NORD IDT NTR User's Guide

青

地方

Î 

# NORSK DATA A.S

# NORD IDT NTR User's Guide

 $\tilde{\mathcal{G}}$ 

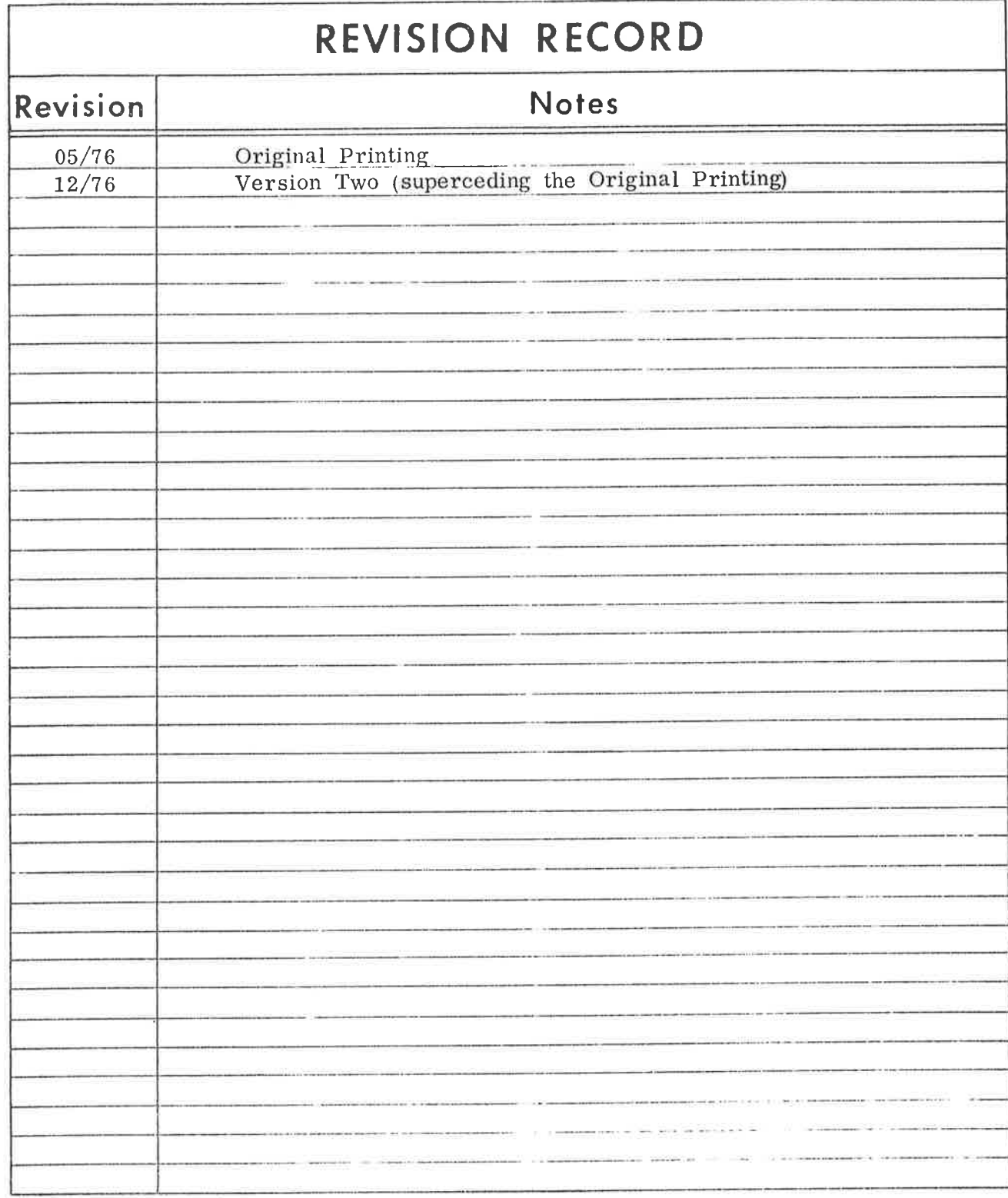

NORD IDT NTR - User's Guide ND-60.070.02 December 1976

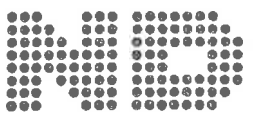

 $\psi$ 

NORSK DATA A.S.

# TABLE OF CONTENTS

 $+$   $+$   $+$ 

Section:

 $\sim$ 

 $\pm 0$ 

is.

j.

 $\sim$ 

Page:

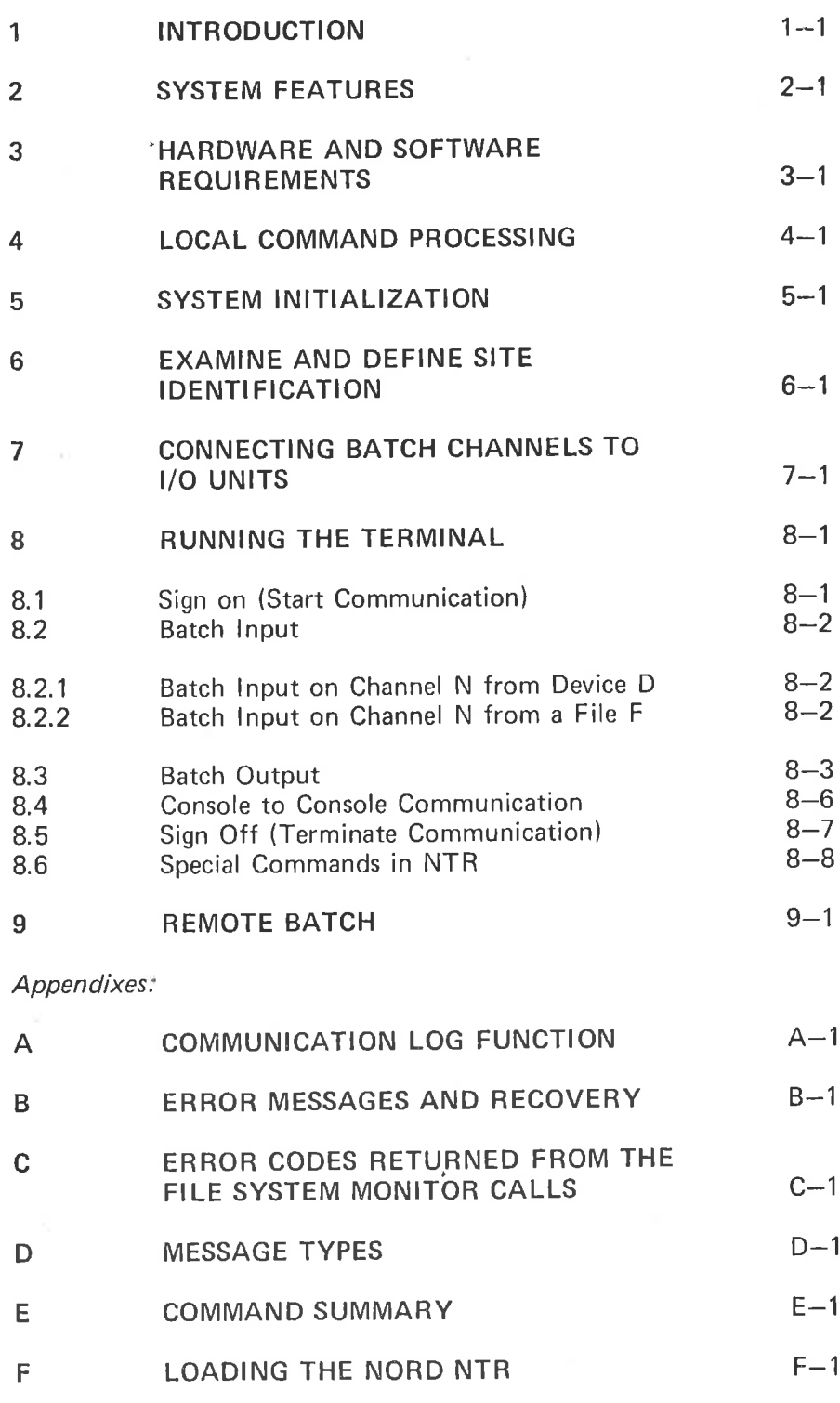

## INTRODUCTION

 $\mathbf{1}$ 

NORD NTR is <sup>a</sup> program system in <sup>a</sup> NORD-1O or NORD-12 computer for remote batch communication to <sup>a</sup> Univac 1100-series computer where NORD is regarded as the batch terminal and 1100 as the central site.

The communication procedure conforms to the standard Univac NTR (Nine Thousand Remote Full Duplex Communication), and the NTR handler in 1100 is supplied by Univac.

In addition to the original NTR Specifications, <sup>a</sup> real console function is implemented in NORD NTR to ease the operation of the terminal.

#### SYSTEM FEATURES  $\overline{2}$

NORD NTR has the following main features:

- Console keyboard and printer used for:
	- 1. Local and remote commands
	- 2. Local and remote messages
	- 3. Dialogue with the central site operator
- Up to 14 batch channels (input or output). Each channel may be connected to <sup>a</sup> peripheral device or to <sup>a</sup> mass storage file in NORD. Such connections are set up and changed by local commands.
- Data may be transmitted on one or more channels in both directions at the same time.
- All channels run at their own speed, independent of other channels. Therefore, <sup>a</sup> slow printer will not slow down <sup>a</sup> file transfer, and if <sup>a</sup> printer is stopped, all active channels will continue data transmission. The line speed may, of course reduce the total transmission throughput.
- Data compression on input and output.
- Record blocking, i.e., more than one record (print line or card image) in each transmission block.
- Any data or control message may be acknowledged by another data or control message. A new message may be sent before the previous message is acknowledged. This feature will speed up the transmission in cases when the receiving computer is overloaded.
- Data is transmitted in standard ASCII code. Received data may be ASC||.or field data (FD). The detection is automatic, and field data is converted to ASCII before output to the connected device or file.
- Supports half-duplex communication lines.

#### LOCAL COMMAND PROCESSING  $\overline{\mathbf{4}}$

A standard operator command may contain at least 4 characters terminated by Space or carriage return. If more than 4 characters are used, only the first 4 are checked. Each command may have up to 5 octal parameters separated by space and terminated by carriage return. If <sup>a</sup> command with parameters is terminated by carriage return after the command itself, all parameters will get the value "0".

For some commands one parameter may be <sup>a</sup> character string.

A command may be deleted by typing ctrl Q. The symbol  $\leftarrow$  will be displayed, and the command processor is ready for another command.

If the command is unknown, the message

"ILLEGAL COMMAND

is displayed.

If an error is detected in any parameter the message

"ILLEGAL PARAMETER

is displayed.

Other messages may occur. See description of the different commands 'in Appendix E.

#### SYSTEM INITIALIZATION

5

NORD NTR is started by starting the program IPRO. For <sup>a</sup> disk operating system, the operator has to log in with user name SYSTEM or RT (see SINTRAN lll, User's Guide). Then type the command

#### RT IPRO (immediate start)

The program will try to reserve Teletype <sup>2</sup> for the console function (SINTRAN device number  $11_8 = 9_{10}$ ). If it is not free, the program will wait until it is released (logged out). If it is free, its input part will be reserved permanently by IPRO and <sup>a</sup> start up message is displayed on the console:

#### \*\*\*NTR OPCOM IS READY\*\*\*

The output part of the console will be reserved and released for each message and sometimes for each character. This means that it is possible to display messages from other real time programs while NTR is running if the same reserve/release sequence is applied.

After the start up message, the NTR Operator communication is ready and commands may be typed in to set the system to initial state.

The communication line may be <sup>a</sup> 4 wire private line or <sup>a</sup> 2 wire public telephone line. When using <sup>a</sup> public line, the terminal operator has to dial up the central computer. The connection will be established by the central site operator. A private line is assumed to be permanently connected. '

To start the communication on the line, the SITE ID in the terminal has to be correct. Commands are implemented to examine and change the SITE ID. (Refer to Chapter 6.)

It may be convenient to define the connection between channels and default l/O devices before the communication is started. Commands for this purpose are described in Chapter 7.

 $5 - 1$ 

#### EXAMINE AND DEFINE SITE IDENTIFICATION

To start the communication, <sup>a</sup> site identification message has to be sent from the terminal. This SITE ID must be defined previously in the central computer.

A local command is implemented to define or change the SITE ID in the terminal. The command is DEFID followed by 5 characters and carriage return.

If the number of characters is less than 5, the SITE ID is partly changed. If the number of characters is greater than 5, the first 5 characters are significant.

Example:

Type:

6

# DEFID 30001)

The SITE ID is changed to 30001 and the message

#### CURRENT SITE ID IS: 30001

is displayed on the console.

This message will also be displayed after the command LISTID (list SITE ID).

When the terminal is to be used in half-duplex mode, the form of the SITE ID will be '3HDxx' rather than '300xx'.

NOTE: The SITE ID is not sent to central site by the DEFID command.

The SITE ID is always five characters and preceded by the digit "9". This digit is fixed in the terminal package and will never be displayed when the SITE ID is listed, and it will never be included in the DEFID command.

#### CONNECTING BATCH CHANNELS TO |/O UNITS  $\overline{7}$

As previously stated, the system may contain up to 15 batch channels. A channel in NORD NTR is in Univac terminology referred to as <sup>a</sup> "device". However, in NORD NTR, such <sup>a</sup> "device" may be used more flexibly. Therefore, it is convenient to call it <sup>a</sup> "channel" and <sup>a</sup> channel may be connected to <sup>a</sup> (peripheral) device in NORD or to <sup>a</sup> mass storage file if the File System is installed.

Each channel will have one default device connected and one actual device or file. The default device will be used as actual device after system start. Then the default device and the actual device is the same. Local commands are implemented to change the connected device temporarily by changing the actual device. When making <sup>a</sup> permanent change both the default and the actual device are changed.

The following commands are used:

CIDDEV N D S Connect to input channel N the device with SINTRAN device number  $=$  D as a default and actual device. The parameter <sup>S</sup> may normally be omitted, but must be non-zero if the device is <sup>a</sup> card reader with device number not  $= 4$ .

> NOTE: Device number  $D = 4$  will always be assigned as card reader.

as <sup>a</sup> default and actual device.

CODDEV N D Connect to output channel N device D

CIADEV N D S Connect to input channel N device D as actual device. The default connection is not changed. Parameter S is described in the ClDDEV command above.

COADEV N D Connect to output channel N device D as actual device. The default connection is not changed.

CIFILE  $N \leq FILE NAME$  Connect to input channel N the specified file as actual file. The default connection is not changed. The command will open the file for read access.

COFlLE <sup>N</sup> <FlLENAME> Connect to output channel <sup>N</sup> the Specified file as actual file. The default connection is not changed. The command will open the file for write access.

NOTE: It is not possible to connect <sup>a</sup> file as default. The reason for this should be obvious.

If the file name in the COFILE command contains <sup>a</sup> user name different from the name used at "log in" time (SYSTEM OR RT), SYSTEM or RT should be defined as "FRIEND" to the user in the filename. (See NORD File System.) This should be done before the terminal is started or from another terminal in background mode.

COSP N <FILENAME> Connect to output channel N the specified file as <sup>a</sup> spooling file. The file will not be opened by the command rather than by the data itself. The file will be closed when the output ends.

> The file <filename> must have the same name as the spooling files in SINTRAN Ill and the spooling system must be initiated by the SINTRAN command:

@START-SPOOLING <FILENAME>.

To turn the NTR spooling off, replace the  $\leq$ FILENAME $>$  by an octal number.

#### RUNNING THE TERMINAL  $\mathbf{8}$ .

#### $8.1$ SIGN ON (START COMMUNICA TION}

When the initiating procedure is through (line connected, SITE ID correct and operator communication started), the SITE ID should be sent to central site.

Type:

# SSID)

and the current SITE ID (defined by the DEFID command) will be sent to central site. When this SITE ID is recognized and accepted, the central computer will respond with "resume site". This will cause the console message

\*\*NORD NTR IS ONLINE\*\*

to be displayed, and the system is ready for normal traffic (batch input and output and console communication).

If the SITE ID is not defined before the command

**SSID** 

is typed, the message

"SITE ID IS NOT DEFINED!

will be displayed and the operator must use the command

#### DE FID

before beginning communication.

When the SITE ID is sent, all buffers in the NTR package are initiated, transmission sequence numbers are reset and default devices for the l/O channels are connected as actual devices. All previous temporary connections are released.

#### 8.2 BATCH INPUT

#### 8.2.1 Batch Input on Channel N from Device D

The device has to be connected by the proper connect command.

Then type

START N

when N is the channel number.

Attempt is made to reserve the device and, if OK, an "Initialize device" control message is sent to central site. Upon the response "resume site", the input device will start, and data is transmitted until the device halts (card reader and tape reader empty or stopped by error).

When the device halts, <sup>a</sup> console message is displayed and the following sequences are possible:

- 1. Correct the error or reload the device and continue the transmission by another START N command.
- 2. Change to another device or file and continue transmission from this new unit on the same channel by typing the START N command.
- 3. Terminate the channel by the command TERM N.

#### 8.2.2 Batch Input on Channel N from a File F

The file is specified and opened by the CIFILE command.

Transmission is started by typing

START N

where N is the channel number. When the file is ended <sup>a</sup> console message is displayed, the file is closed and the default device will be connected as the new actual device. In this situation the following sequences are possible:

- 1. Load the default device and start it by typing START <sup>N</sup>
- 2. as for in put from <sup>a</sup> device after halt.
- 3. as for input from <sup>a</sup> device after halt.

## 8.3 BATCH OUTPUT

A batch output channel may be defined as <sup>a</sup> printer channel or as <sup>a</sup> punch channel (must conform to the definition on central site). In output on <sup>a</sup> printer channel, control characters for printers will be included in the text (form feed, carriage return and one or more line feed). These control characters are included even though the actual connected device is not <sup>a</sup> printer. Printer output may, therefore, be saved temporarily on <sup>a</sup> file and later simply copied to the printer.

Output on <sup>a</sup> punch channel will only contain one carriage return and one line feed between each record. It is recommended to apply <sup>a</sup> punch channel if the output represents data to <sup>a</sup> file intended for use by other local programs. The records are separated by carriage return/line feed, and if all records have the same length, they may be found by random access from the application program.

The handling of output may depend on the type of the connected unit. Often, when <sup>a</sup> printer is used, the operator wants the output that is printed as soon as it is ready. In this case, the central computer transmits output files in the sequence they are ready without operator intervension.

In other cases it may be convenient to give the control to the terminal operator when <sup>a</sup> output file on <sup>a</sup> channel is finished.

To solve this problem, any output channel in NORD NTR may be set to the two modes: Lock output after EOF or Continue output after EOF (Lock and Continue Modes).

The command

LEOF N

will set channel N to Lock mode after NTR has received an end-of-file.

The command

#### CONT N

will set channel N to Continue mode.

This command will send an "unlock" message to central site, and if any output files are queued for this channel, the output is resumed.

For <sup>a</sup> printer channel in Continue mode it is normally not necessary to use the START conmand. However, the channel may be locked for any reason, and the operator may use the START command to solicite queued output.

Local commands are implemented to backspace or skip printer output. The commands are:

BACK N  $P_{\lambda}$ 

where N is the output channel number and P the number of print pages or punch records to be reprinted. If the actual number of reprinted pages does not agree with the parameter P, this has to do with the system on central site.

SKIP N  $P_M$ 

where N is the output channel number and P the number of print pages or punch records to be skipped. The last digit of the parameter <sup>P</sup> is always taken to be zero. Therefore, SKIP 3 19 is equal to SKIP 3 10.

Console messages are displayed when output starts and ends.

"OUTPUT ON CHANNEL:N

and

#### \*\* END OF OUTPUT CHANNEL:N

Connections between output channels and devices or files are made by the commands described in Chapter 7.

If the operator wants to restart the whole printing, the following command must be given:

REOUE N

where N is the output channel number.

If the output channel is to be locked, the command

LOCK N

must be given. To continue, the command

CONT N

must be given. The output will then be restarted.

If the SINTRAN system is generated with the output spooling system, the line-printer is looked upon as <sup>a</sup> disk file, not as <sup>a</sup> peripheral device. That means that for each output file the command

COFILE N < output file>

must be given.

However, in many cases, it is more convenient to let the next output file be printed automatically. To meet this demand, <sup>a</sup> command has been implemented:

COSP N <spooling file>

where  $N =$  output channel, e.g. COSP 4 L-P

The new spooling file will be opened each time the message:

#### "OUTPUT ON CHANNEL:N

is displayed. The previous spooling file will be closed and the printing started when the message

#### "END OF OUTPUT CHANNEL:N

is displayed.

To avoid unnecessary error messages, the command must be given before the terminal is signed on.

The output spooling system in NTR is turned off by the command:

COSP N O.

## 8.4 CONSOLE TO CONSOLE COMMUNICATION

All data messages from central site addressed to channel 0 will be output on the console. If the console to console function is implemented on central site, the central site operator may send messages to the remote console.

To send text from the terminal console to central site console type the command:

 $MESS \rightarrow$  followed by LINE <sup>1</sup> LINE  $2\overline{)}$ LINE N  $\text{ctrl } W$ 

The succeeding text until ctrl W is typed in on the console and will be sent to central site. Ctrl W will set the console back to command mode.

 $\sim$ 

### 3.5 SIGN OFF (TERM/NA TE COMMUNICATION)

Use the command

### ABORT SITE ID

The site ID is checked against the current site id in the terminal. If match, <sup>a</sup> "terminate site" message is sent, <sup>a</sup> console message is displayed, and all RT programs in the NTR package are aborted. If the segment has been set FIX in core, the operator should log in with user name SYSTEM or RT and set the segment UNFIX (Refer to SINTRAN III User's Guide).

When the 1100 acknowledges this message, the message:

#### \*NORD NTR TERMINATEDII

is displayed.

If the message is not acknowledged, the message

"NO REPLY

will occur.

In the latter case, the command EXIT is necessary to abort the RT programs.

## 8.6 SPEC/AL COMMANDS IN NTR

A number of message types in NTR gives the terminal operator <sup>a</sup> great deal of control over the remote devices. In the NORD NTR there are implemented <sup>a</sup> set of local commands for the most usual message types. Local commands for skip and backspace print output are already mentioned.

Other commands are:

#### DIFILE N

where <sup>N</sup> is the output channel number. A message will be displayed concerning files queued to channel N.

#### DIOUEUE N

where N is the output channel number. A message will be displayed indicating the number of files queued to output channel N.

If  $N = 17$ , there will be displayed a message concerning files queued to the remote itself.

In addition, there are several other message types which are not implemented yet at the central site. Therefore, there are no local command in NORD NTR for each of them. Instead, there is <sup>a</sup> general command which may be used:

#### SEMT N M D

where N is channel number, M is message type (MT) and D is a detail byte (DET).

A summary of message types and explanation may be found in Appendix D.

#### 9 REMOTE BATCH

The traditional way of using <sup>a</sup> terminal package is to read the program by means of <sup>a</sup> card reader. When something has to be changed, new cards must be punched. This is, however, <sup>a</sup> rather cumbersome method. It is more conveient to have the program on <sup>a</sup> disk file, both to edit and to handle. The transmitting of the job may be done in the same way as from the card reader (refer to Section 8.2.2).

The job may be transmitted automatically by means of the Remote Batch facility. The owner of the file simply types <sup>a</sup> SINTRAN command

@APPEND-REMOTE <host computer> <input fi|e>

where  $\leq$  host computer $\geq$  is a peripheral file which name may be chosen (e.g. UNIVAC: REM), but the device number must be  $541$  (octal) for NTR.

The only command the NTR operator must give is

RBAT

which sets the NTR in <sup>a</sup> remote batch mode. Then, all jobs which are queued for the terminal, are transmitted.

To return to the normal input mode, the command

SBAT

must be given, even if the remote batch queue is empty.

If something goes wrong during the remote batch mode, the file name together with the message

\*\*JOB ABORTED: <file name>

will be displayed and the next job in the queue will be transmitted. Together with the message, there will also be displayed <sup>a</sup> file system error code, which will describe the error type.

 $\tilde{\alpha}$ è  $\bar{\tau}$  $\bar{a}$  $\mathcal{M}^{\text{eff}}$  $\tilde{b}_0$ 

ă.

## APPENDIX A

## COMMUNICATION LOG FUNCTION

The communication log function is implemented for debugging purposes. The function is enabled by typing SLOG on the console and disabled by typing RLOG.

When log is on, one line will be written on the console each time <sup>a</sup> block is sent or received on the communicaton line.

The formats are:

For sent block

## S: AAABBB CCCDDD EEEFFF

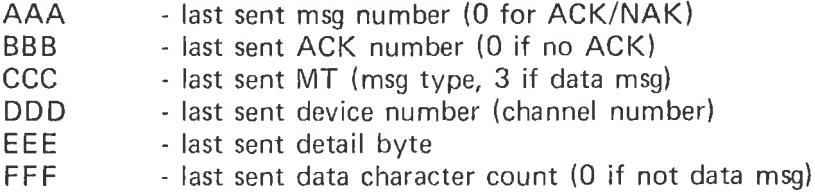

For received block

 $\alpha$ 

#### R: AAABBB CCCDDD EEEFFF

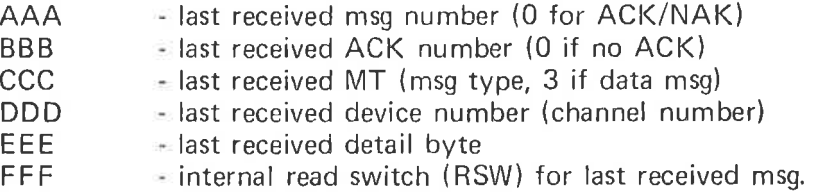

All the fields AAA - FFF are in octal representation.

 $A-1$ 

 $\bar{\omega}$  $\tilde{\mathcal{L}}$  $\mathcal{C}$  $\overline{\omega}$ ì, i,

 $\sim$ 

# APPENDIX B

 $\mathbf{z}$ 

 $\mathcal{R}$ 

 $\cdot$ 

 $\alpha$ 

# ERROR MESSAGES AND RECOVERY

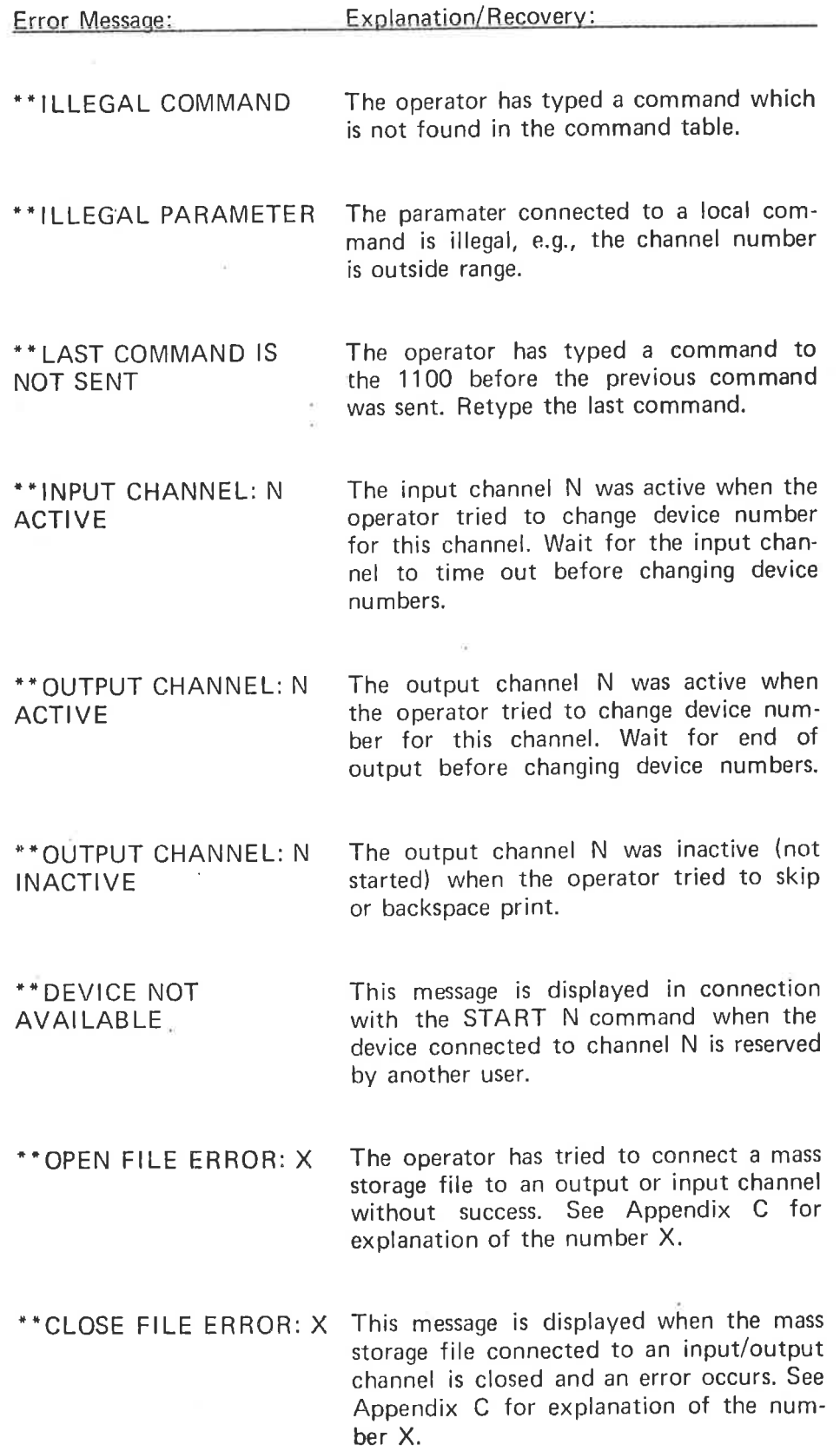

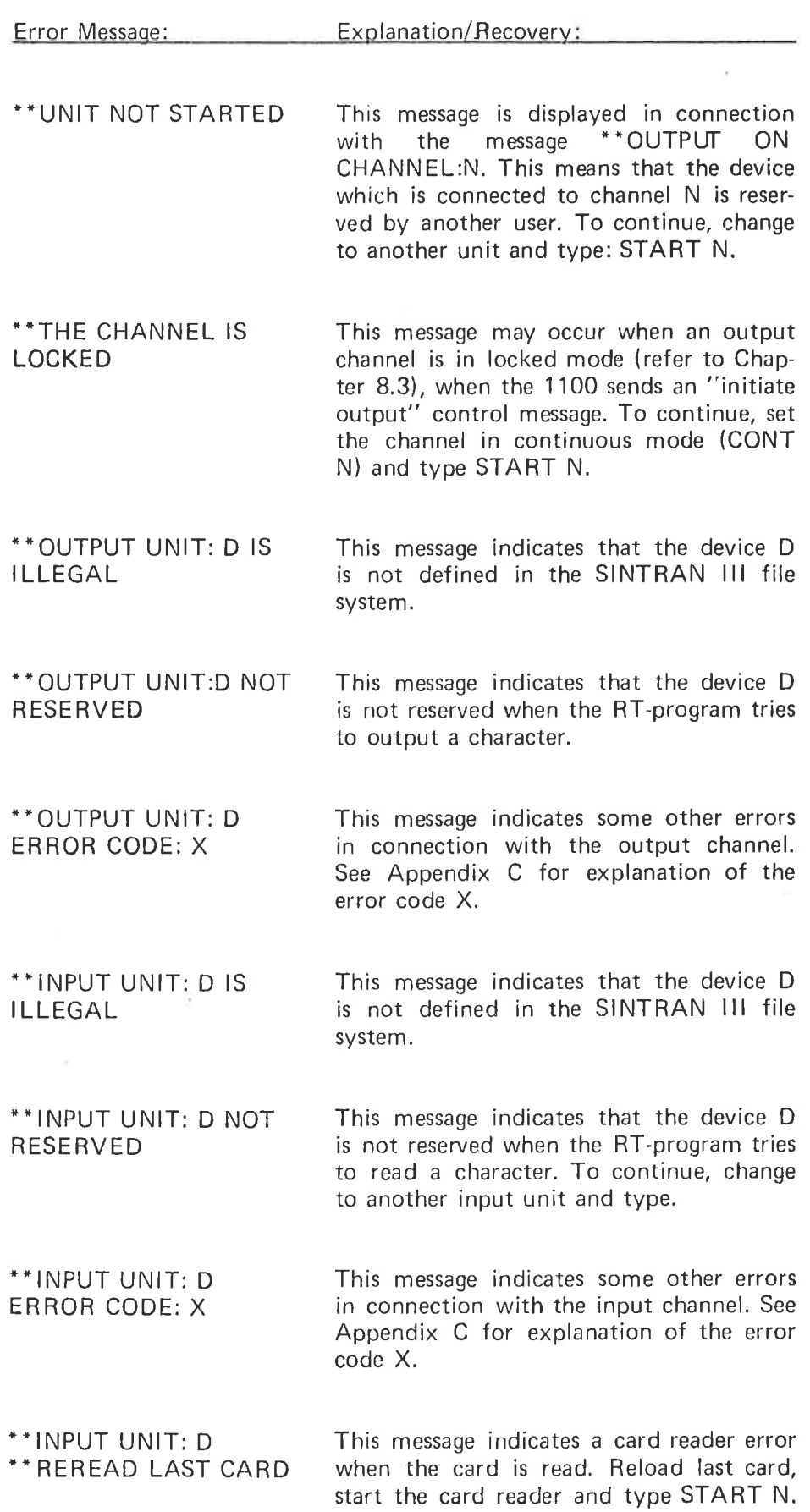

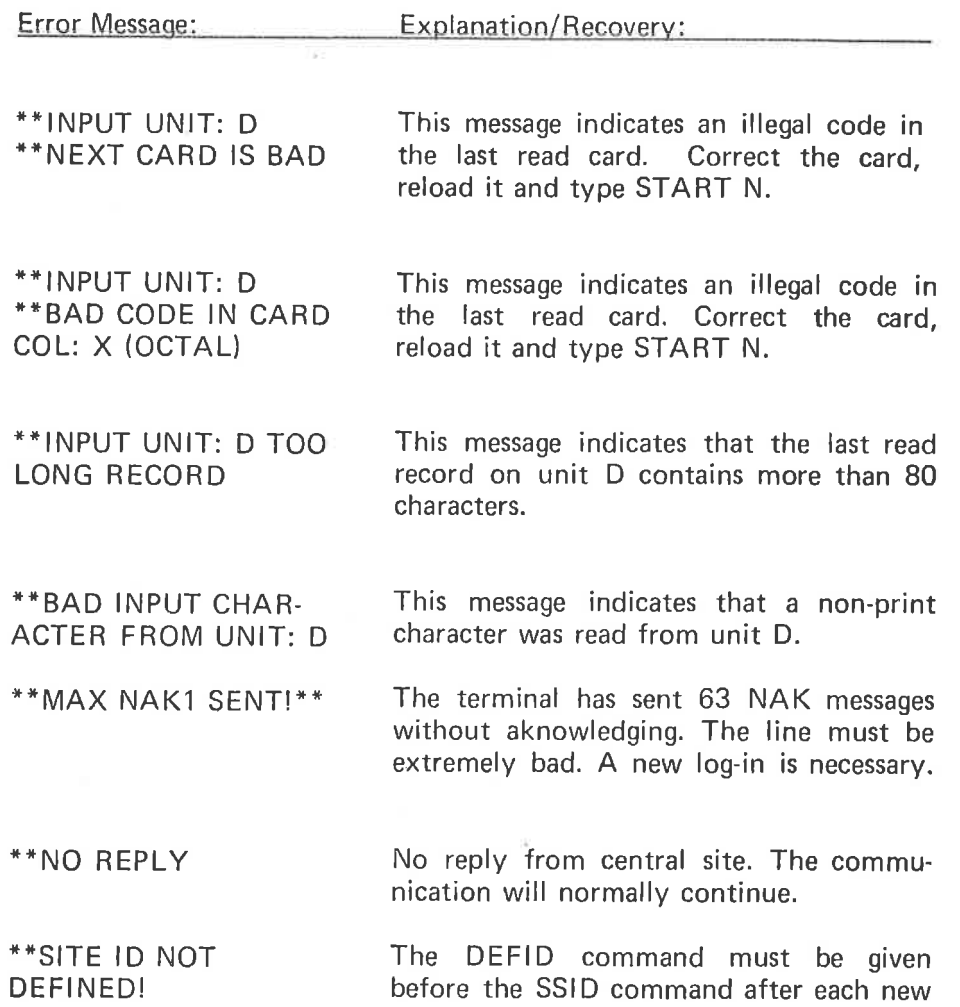

load of the program.

 $\sim$  07

ŭ

 $B-3$ 

ï

 $\sim$  $\overline{a}$  $\frac{1}{2}$ ÿ ò,

## APPENDIX C

ERROR CODES RETURNED FROM THE FILE SYSTEM MON/TOR CALLS

Error Code:

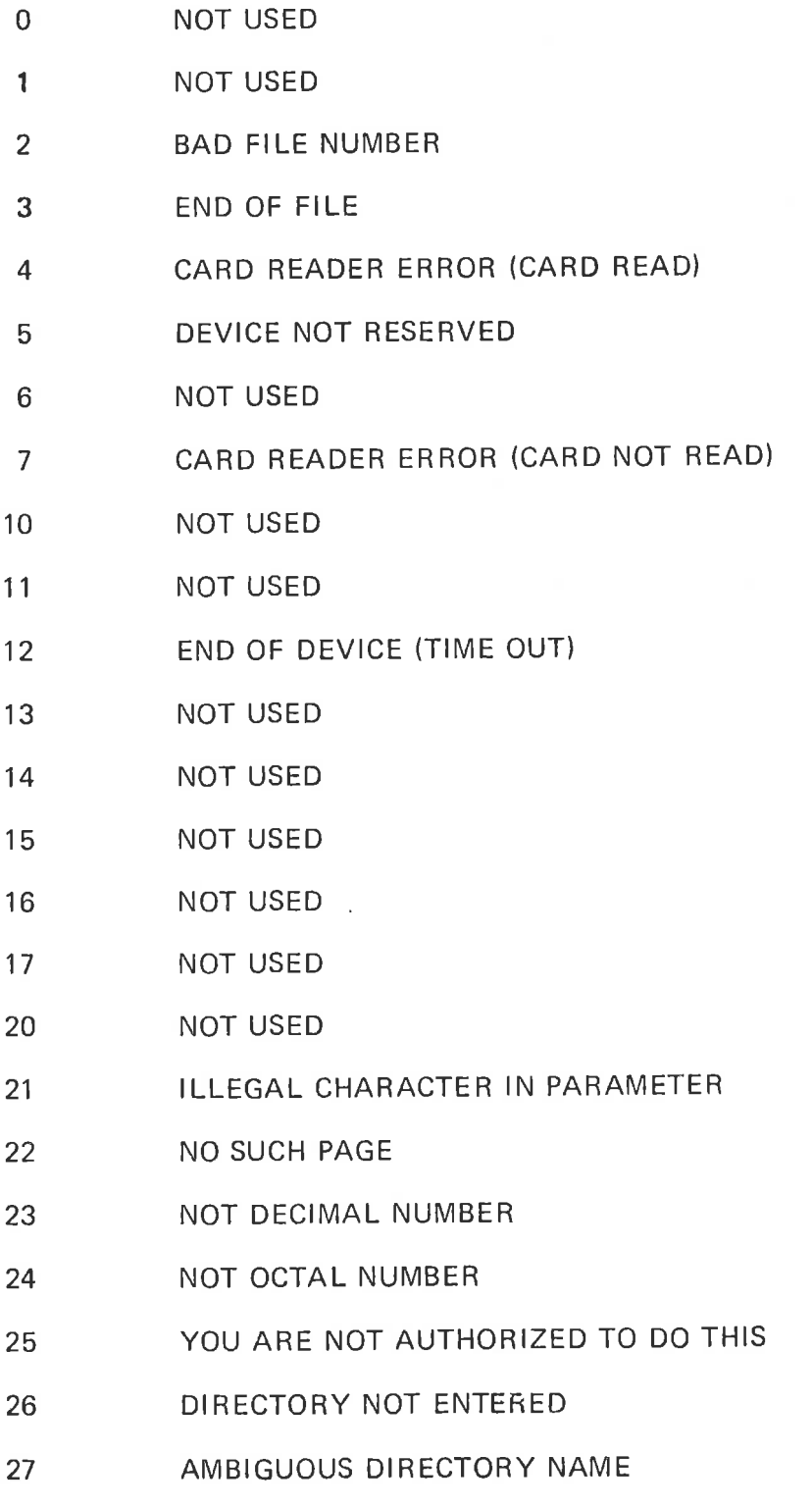

# N D—60.070.02

 $\hat{\theta}$ 

Error Code:

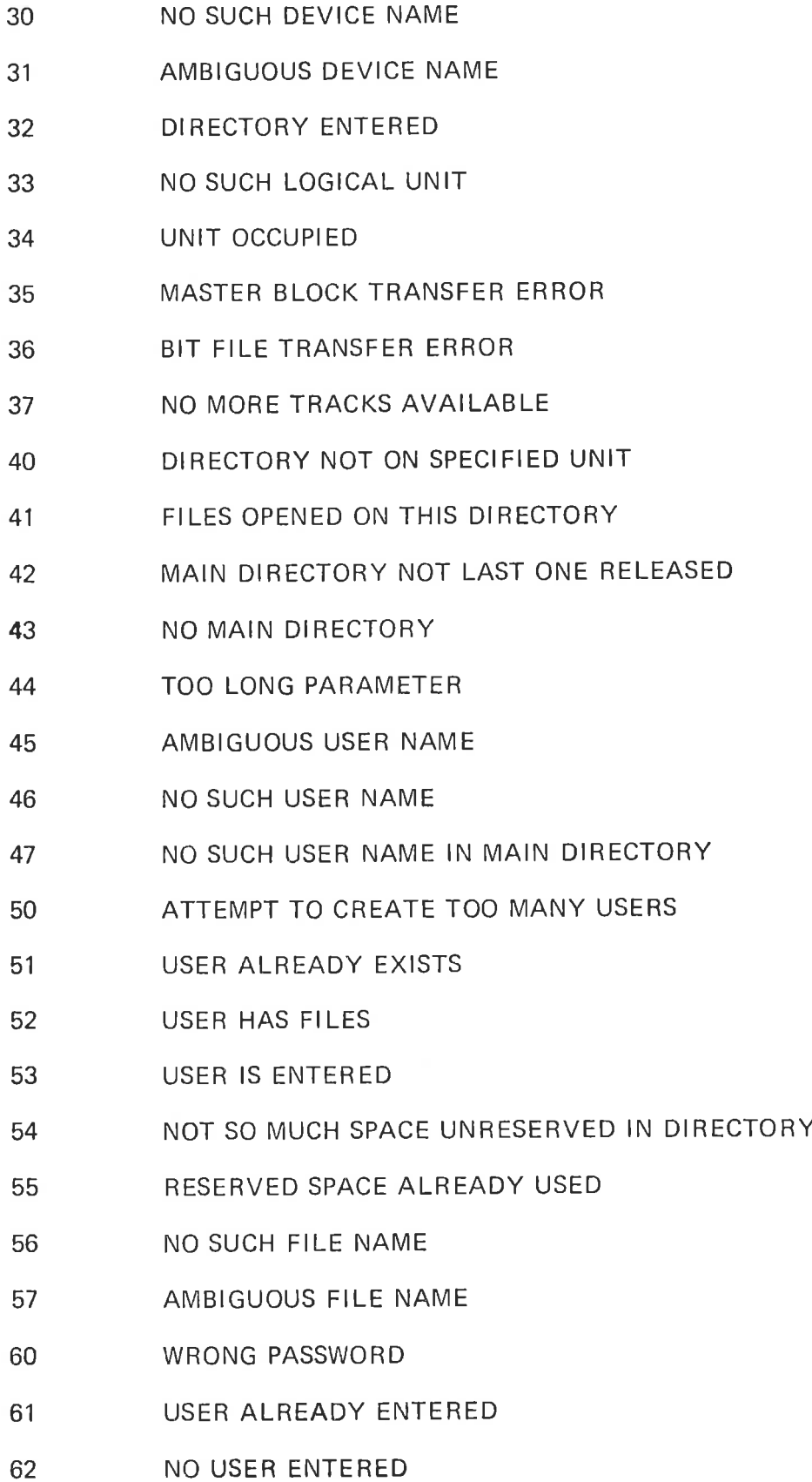

ź

NO USER ENTERED

# ND—60.070.02

 $C-3$ 

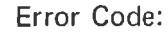

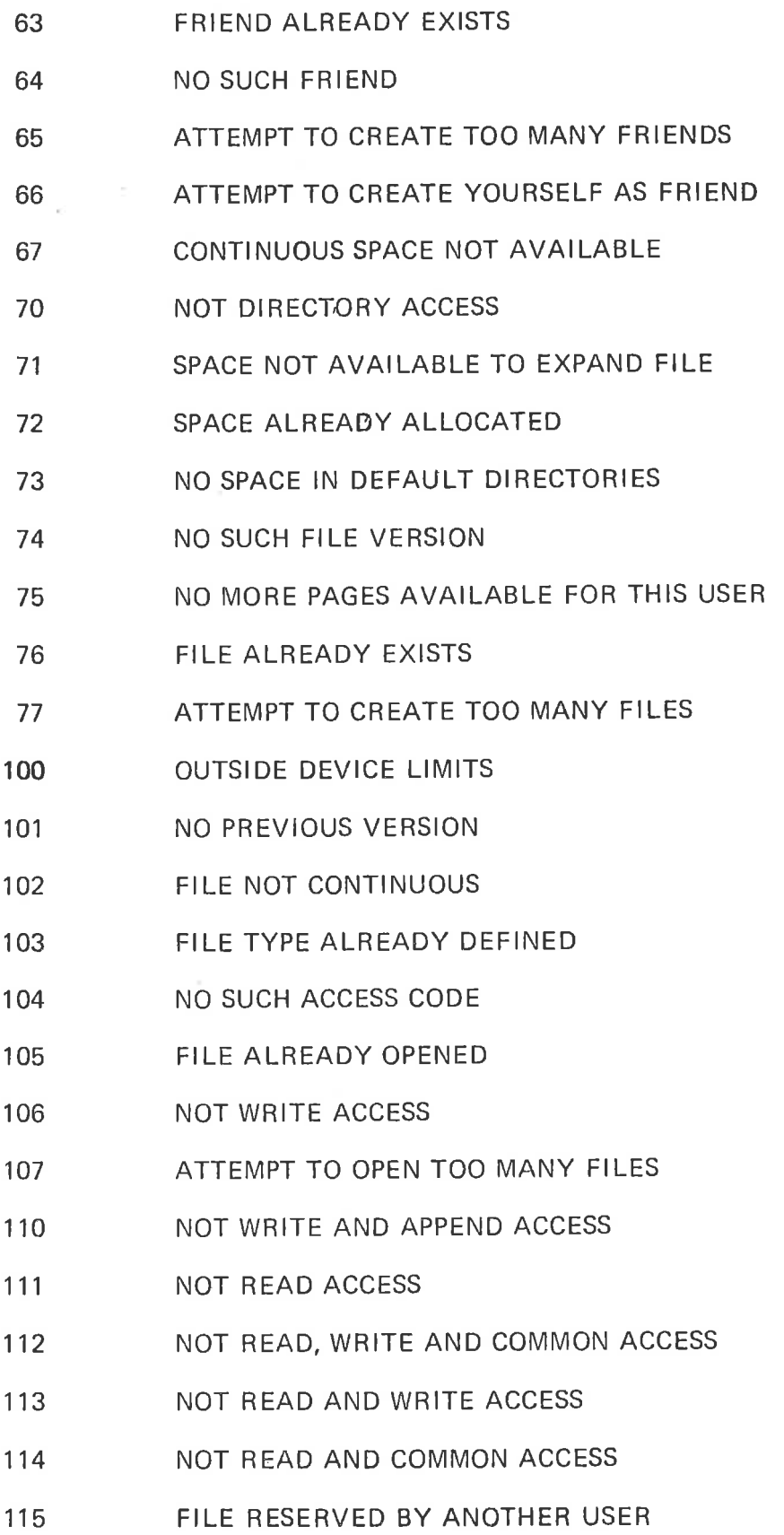

Error Code:

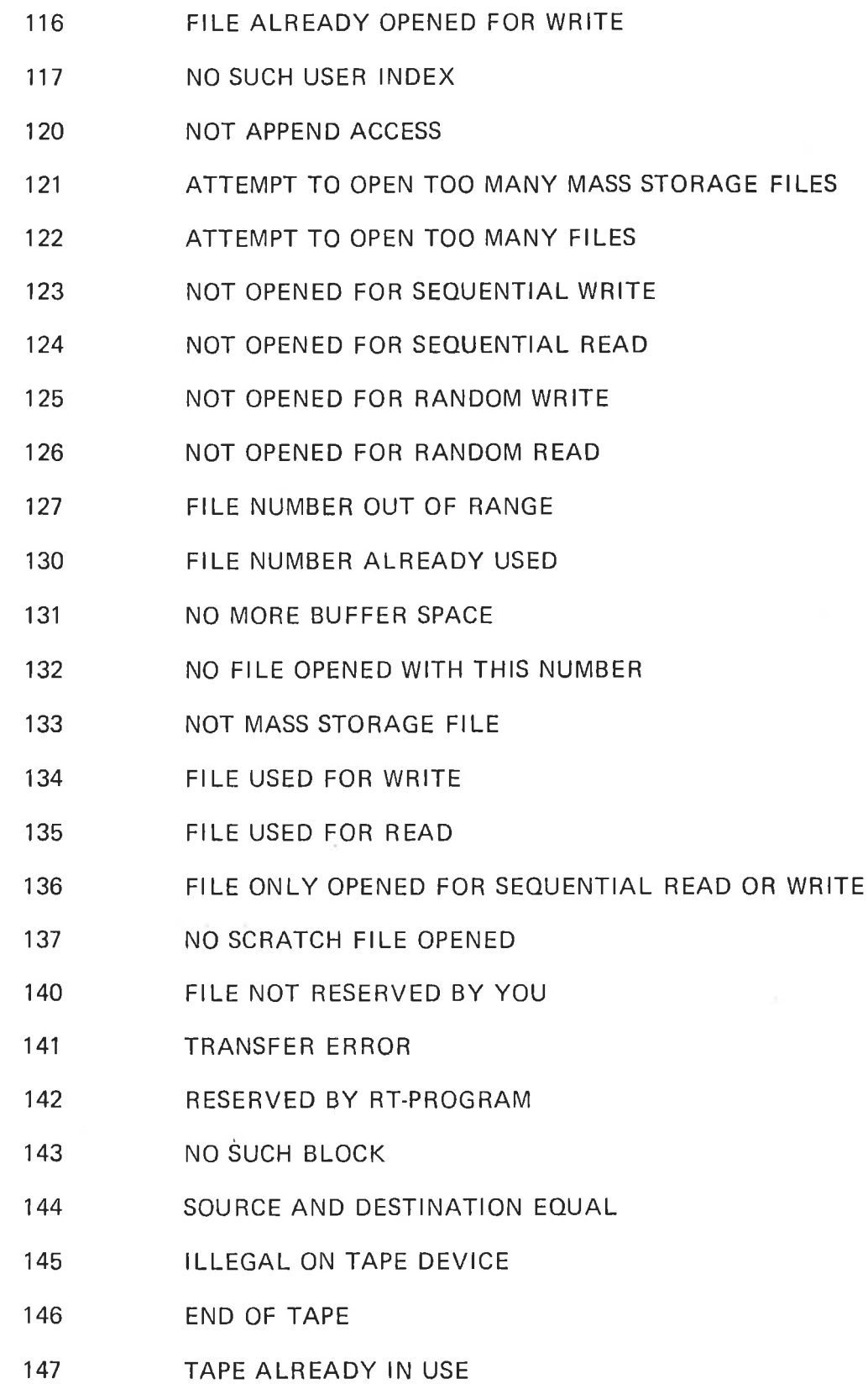

Ý.

9t

 $\lambda$ 

 $\tilde{S}$ 

s.

 $\lambda$ 

Error Code:

NOT RANDOM ACCESS ON TAPE FILES

NOT LAST FILE ON TAPE

NOT TAPE DEVICE

ILLEGAL ADDRESS REFERENCE IN MONITOR CALL

NOT LAST RECORD ON TAPE

FILE ALREADY OPEN BY ANOTHER USER

FILE ALREADY OPEN' FOR WRITE BY ANOTHER USER

MISSING PARAMETER

 $\bar{\xi}$  $\overline{\mathcal{C}}$  $\mu$  $\frac{1}{2}$ 

ł.

#### APPENDIX D

 $\gamma$ 

## MESSA GE TYPES

All fou rteen, message types apply to devices unless otherwise noted. An asterisk (") means that the (channels) numbered one to message applies only to the site itself (DN = 17). A plus  $(+)$  means that the message may apply to the site itself (DN = 17) or to a device (channel),  $(DN < 17)$ .

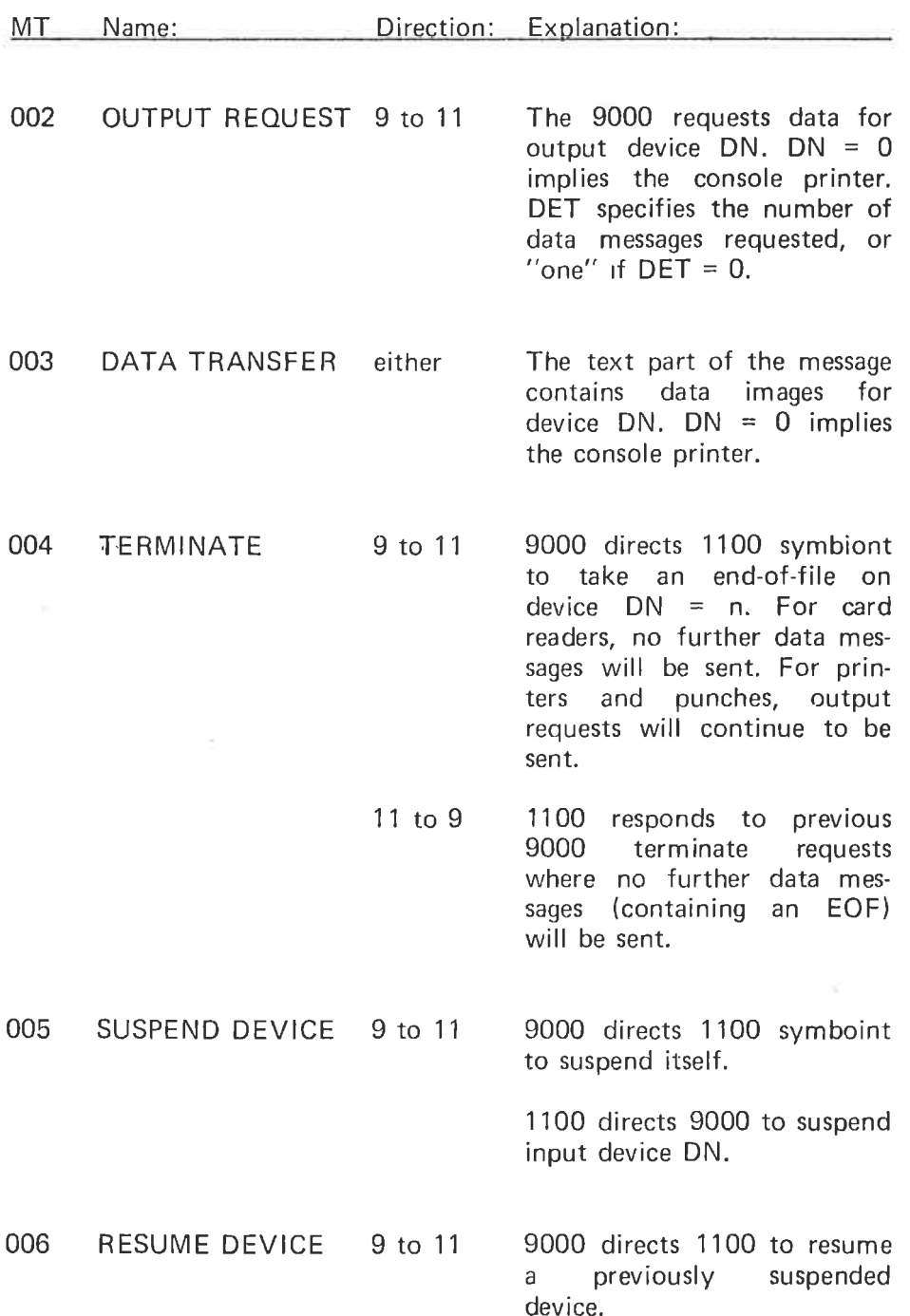

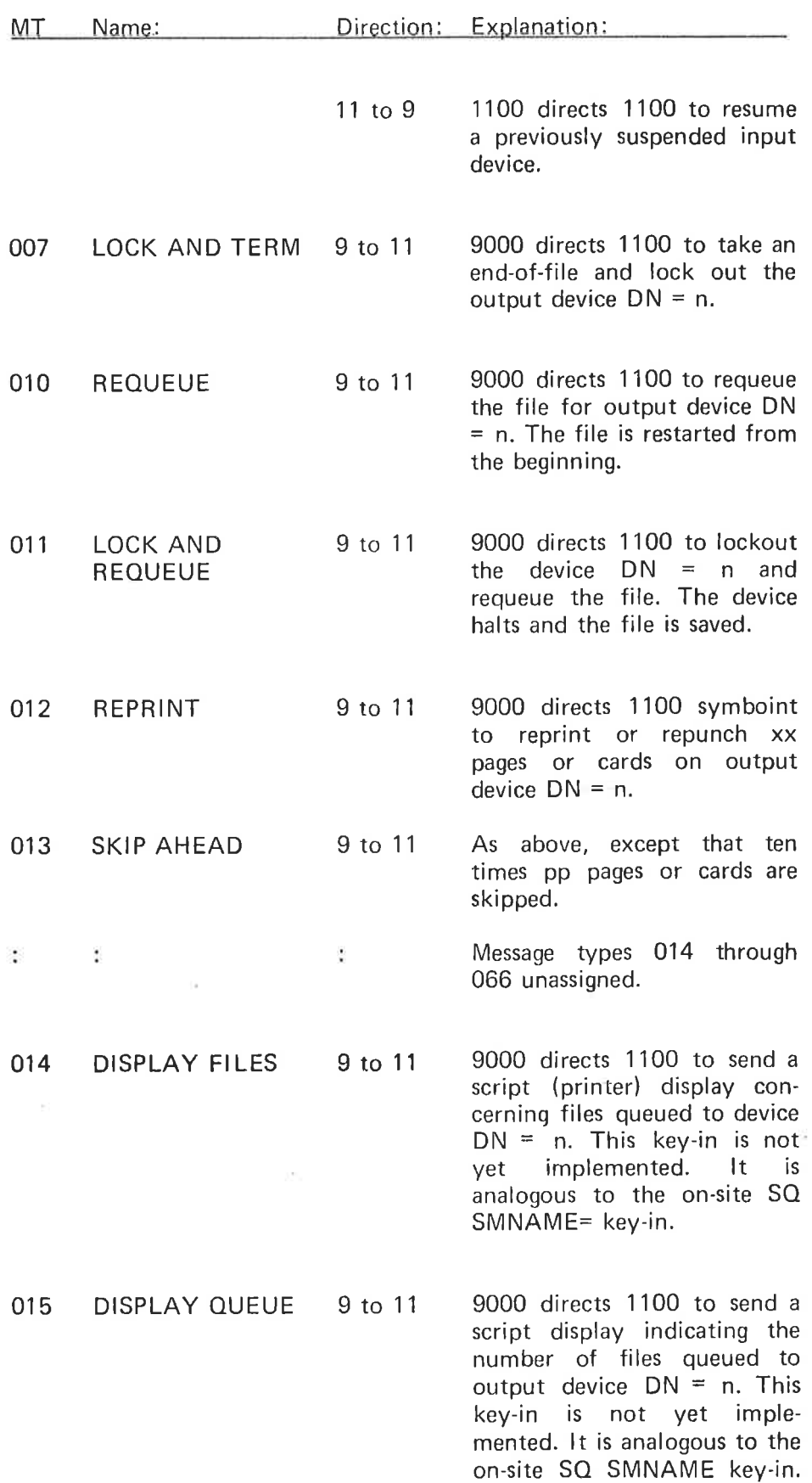

 $\epsilon =$ 

 $\mu$ 

 $\bar{\omega}$ 

 $\widehat{\phantom{a}}$ 

b.

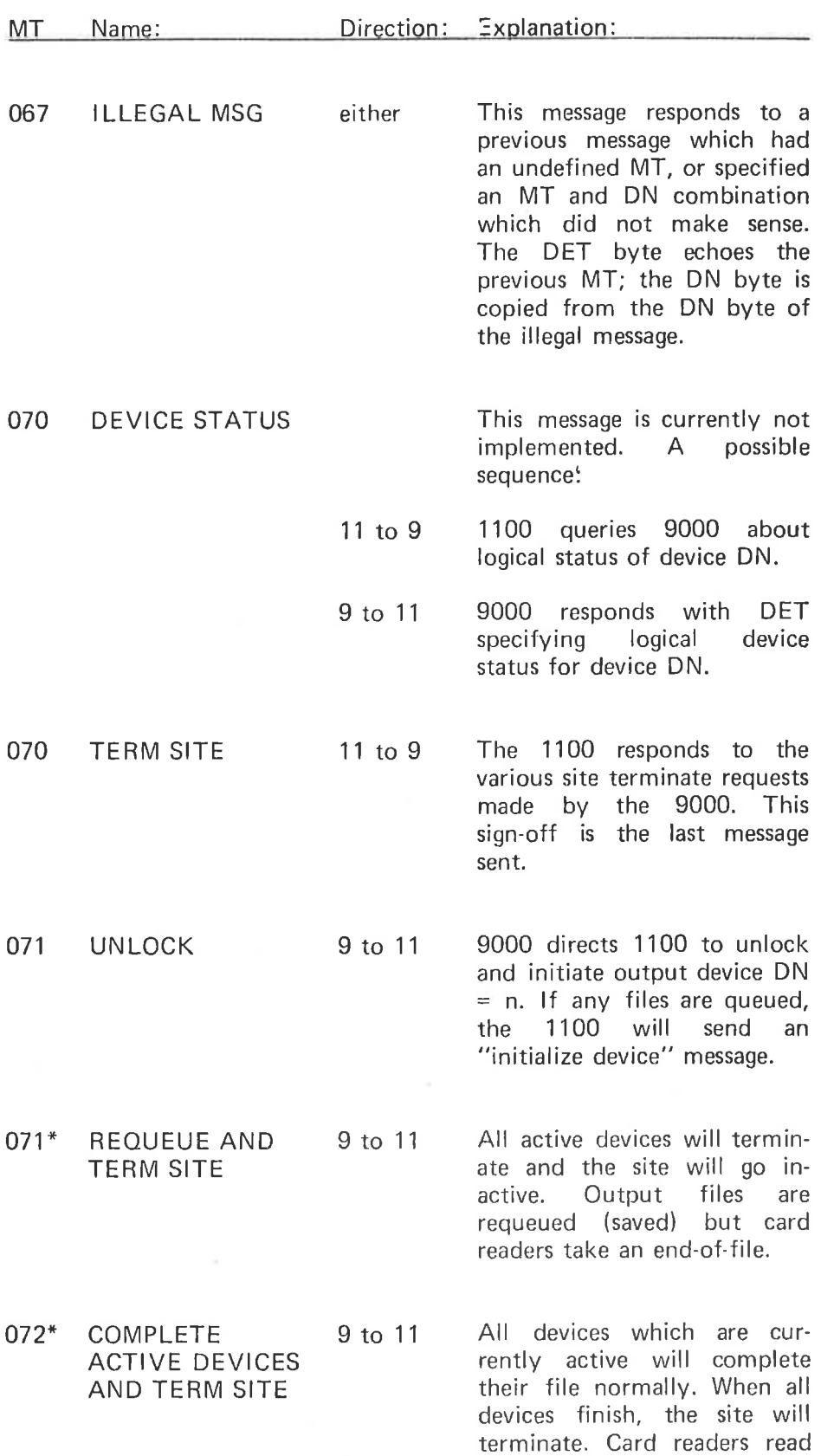

# ND—60.070.02

16

all cards in the hopper.

19

- G

 $\hat{\alpha}$ 

 $\sim$ 

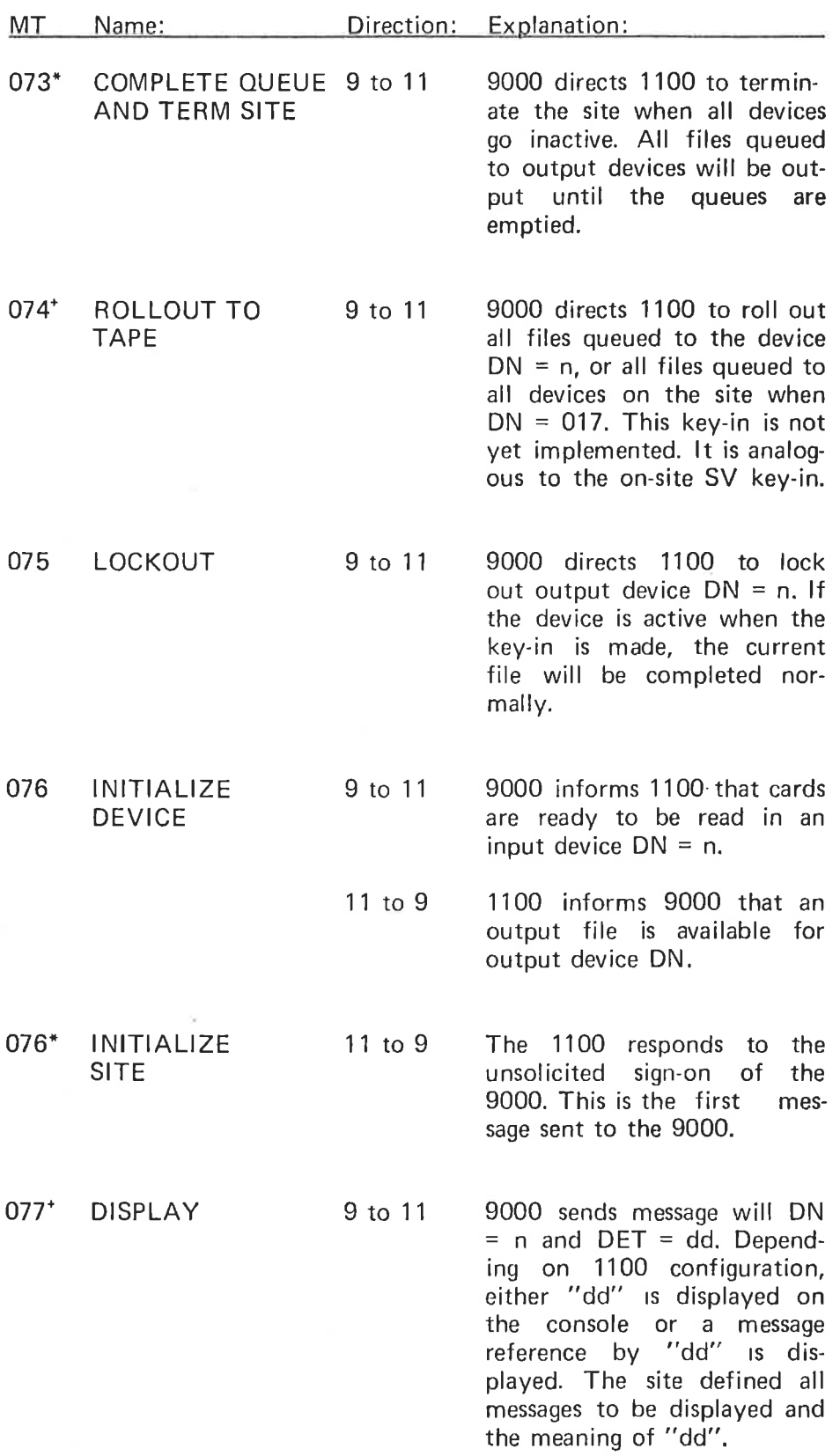

G.

 $\overline{\omega}$ 

 $\overline{\mathbb{M}}$ 

 $\uparrow$ 

 $\mathcal{H}$ 

#### APPENDIX E

COADEV N D

CODDEV N D

CONT N

COMMAND SUMMARY

- ABORT <S|TE lD> Send an abort site message to the 1100. When this message is acknowledged, the NTR terminates with a message! \*\*NORD NTR TERMINATEDI:
- BACK N <sup>P</sup> Backspace P pages on channel N.
- CIADEV N D S Connect device D to input channel N as an actual device 8 may be omitted, but if the input device is <sup>a</sup> card reader with device number unequal to 4, S must be non-zero.
- CIDDEV N D <sup>S</sup> Connect device D to input channel N as <sup>a</sup> default and actual device. Parameter S is described under the comnand CIADEV.
- CIFILE N <F|LE NAME> Connect the specified file to input channel N as an actual device.
- CLOSE D Close or release device D.

Connect device D to output channel N as an actual device.

Connect device D to output channel N as a default and actual device.

COFILE N <F|LE NAME> Connect the specified file to output channel N as an actual device.

> Set output channel N in continuous mode.

COSP <sup>N</sup> <F|LE NAME> Connect the specified file to output channel N as a spooling file.

DEFID <SlTE lD> Define site id for the terminal. Note that the first number (9) is fixed in the program and must not be specifed.

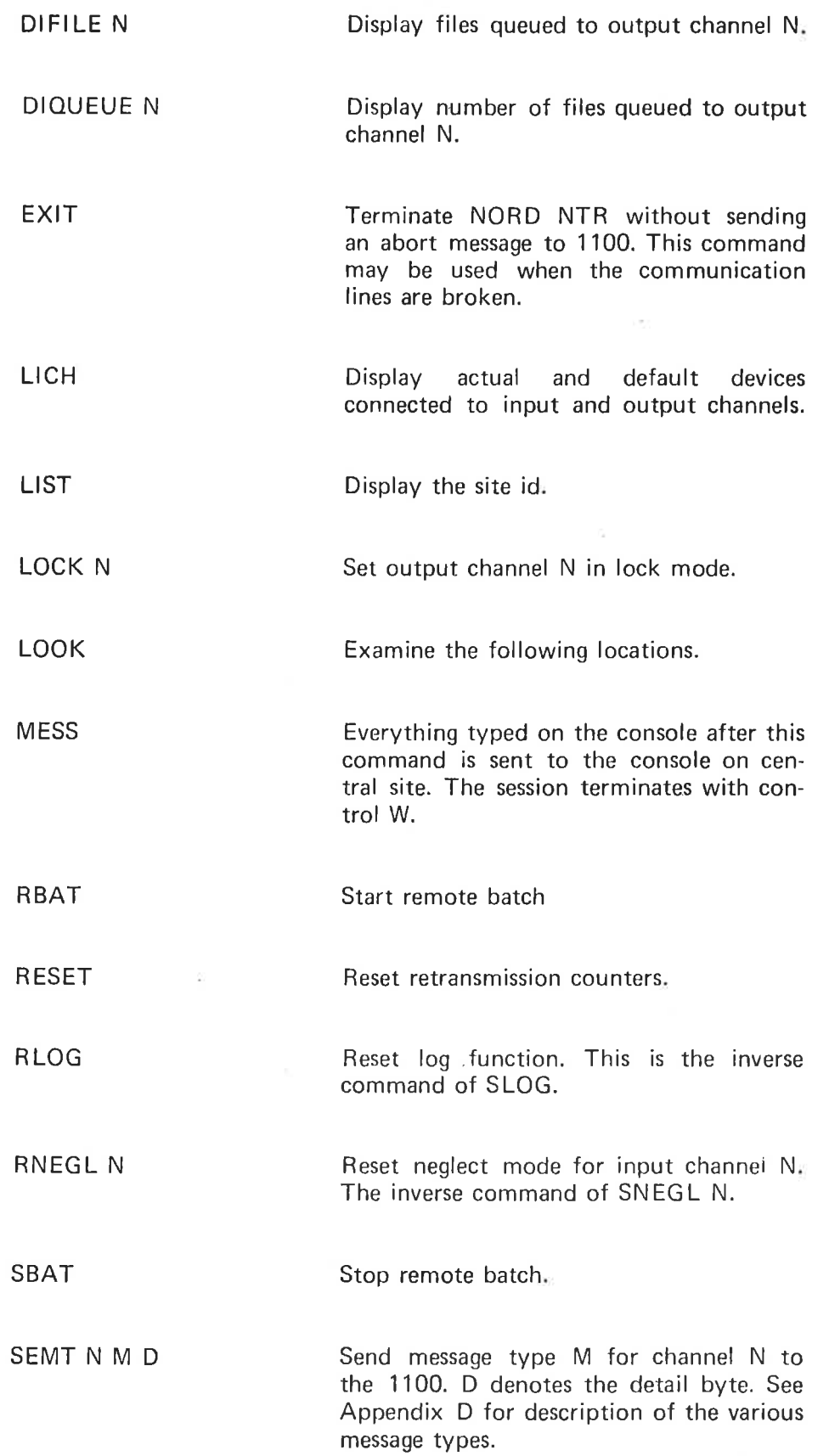

 $\bar{t}_L$ 

ń

ä

 $\hat{\tau}_j$ 

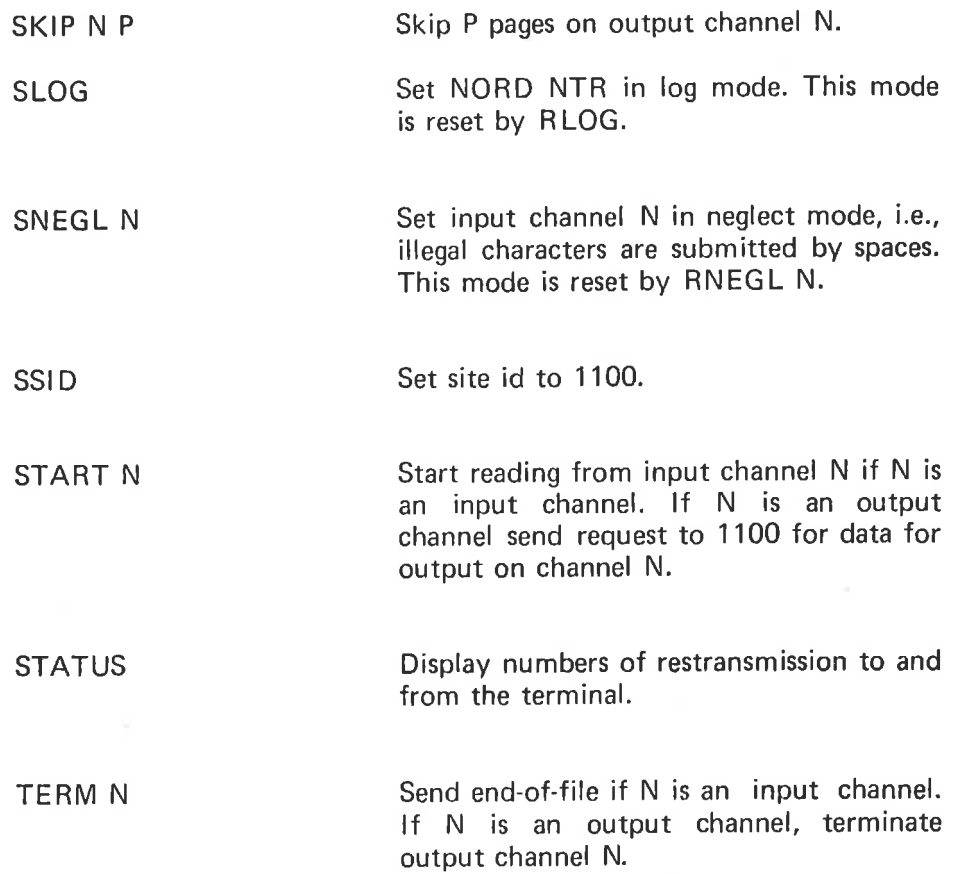

 $E - 3$ 

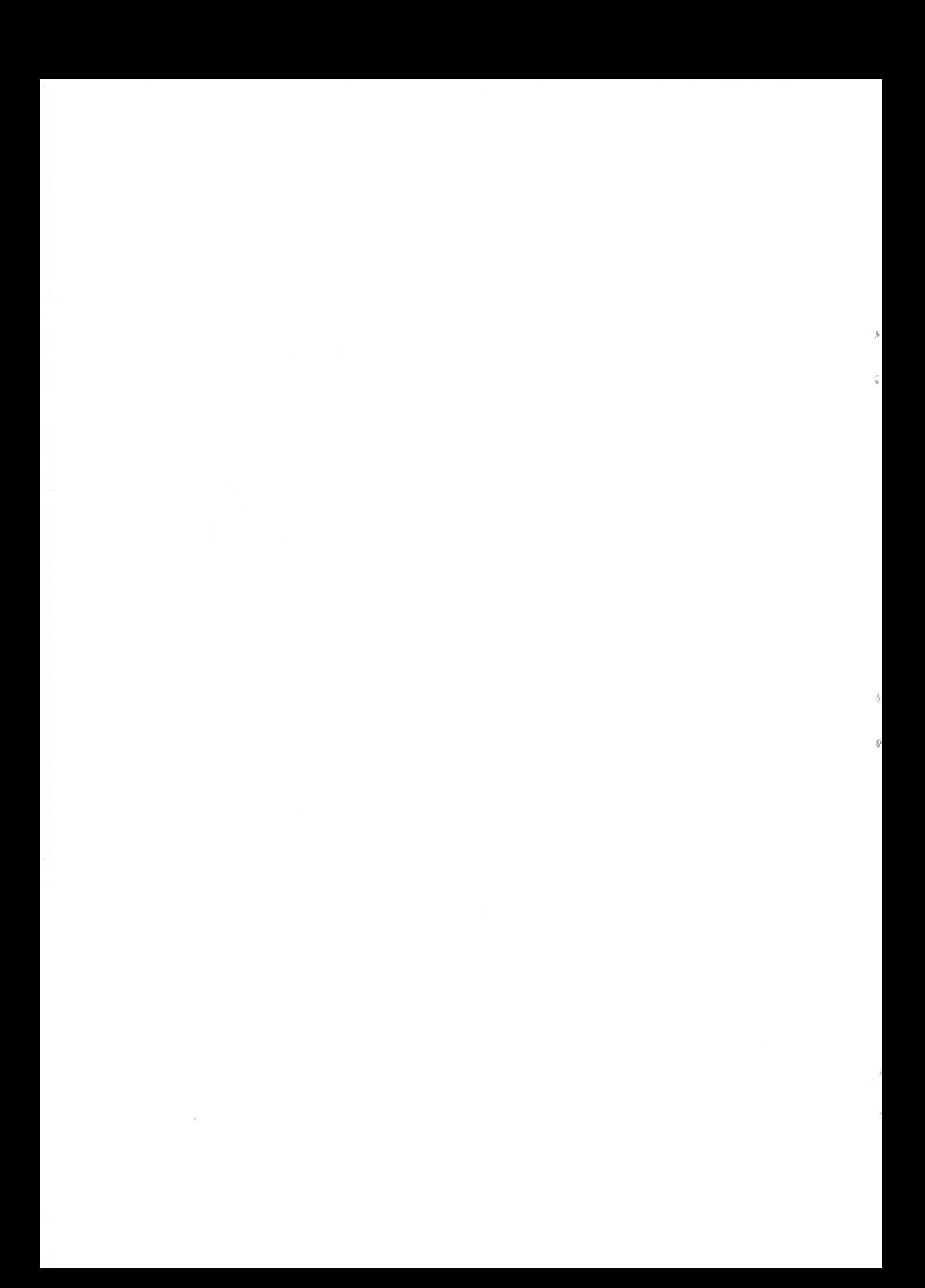

#### APPENDIX F

### LOADING THE NORD NTR

The NORD NTR is delivered on <sup>a</sup> paper tape in <sup>a</sup> Binary Relocatable Format and is to be loaded by the Real-time loader in a SINTRAN III system.

#### Example 1:

Loading the NORD NTR into a SINTRAN III mass storage system (operator's commands are underlined):

08.41.34 12 MAY 1976 (press the escape button to log in) VERSION 76.02.15C ENTER SYSTEM PASSWORD: **OK** @COPY-FILE "NTR:BRF" T-R (place the tape in the tape reader)

END OF DEVICE (TIMEOUT)<br>@<u>RT-LOADER</u>

REAL-TIME LOADER 76.10.08

\*N-LOAD NTR,,, NEW SEGMENT NO: 42 \*WRITE-PROGRAMS,

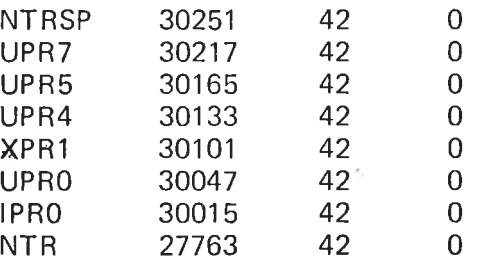

\*END-LOAD NEGLECTING REFERENCES? X \*EXIT

#### @RT\_IPRO

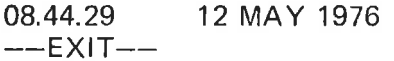

\*\*\*NTR OPCOM IS READY\*\*\*

For further explanation, refer to the SINTRAN Ill Real-Time Loader Manual.

# Example 2:

 $\overline{\mathcal{C}}$ 

Loading the NORD NTR into <sup>a</sup> SINTRAN ||| core system (operator's commands are underlined):

 $\mathbf{r}$ 

ò.

 $\geq 0$ 

 $\hat{U}$ 

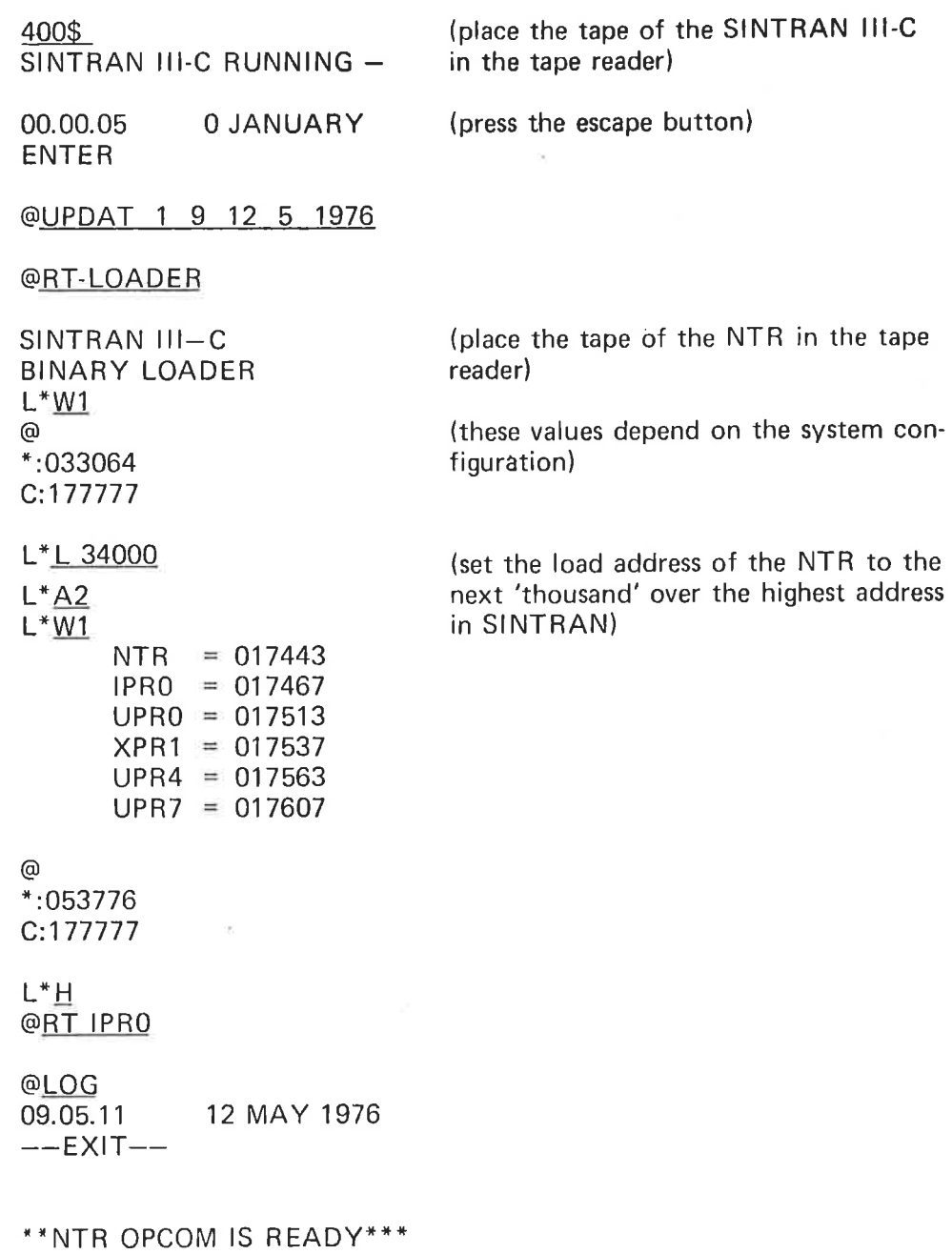

For further explanation, refer to the SINTRAN ||| Core System Users Guide (Appendix H).

NORSK DATA A.S. Lørenvn 57 - Postboks 163, Økern OSLO 1

# COMMENT AND EVALUATION SHEET

Publ. No. ND-60.070.02 December 1976

NORD IDT NTR - User's Guide

 $\tilde{C}$ 

In order for this manual to develop to the point where it best suits your needs, we must have your comments, corrections, suggestions for additions, etc. Please write down your comments on this pre-<br>addressed form and post it. Please be specific wherever possible.

**FROM:** 

 $\cdot^2$ ł  $\frac{1}{\sqrt{2}}$  $\frac{1}{2}$  $\hat{\gamma}$